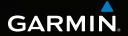

# Dakota<sup>™</sup> 10 and 20 quick start manual

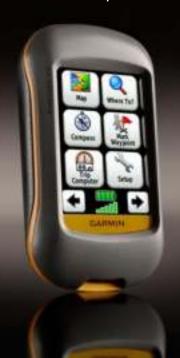

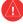

See the *Important Safety and Product Information* guide in the product box for product warnings and other important information.

Dakota units operate on two AA batteries. Use alkaline, NiMH, or lithium batteries. Use precharged NiMH or lithium batteries for best results.

#### To install the batteries:

 Slide the latch and remove the battery cover.

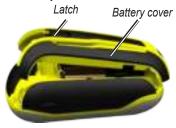

- 2. Insert the battery. Align the
  - + (positive) and (negative) markings on the device with the battery.
- 3. Replace the battery cover

## To select the battery type:

- Touch Setup > System > Battery Type.
- Select Alkaline, Lithium, or Rechargeable NiMH.

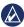

NOTE: Remove batteries when you do not plan to use the Dakota for several months. Stored data is not lost when batteries are removed.

#### To turn the Dakota on or off:

- 1. To turn on the Dakota, press  $\stackrel{\bullet}{\cup}$ .
- 2. To turn off the Dakota, press and hold  $\circlearrowleft$ .

### To adjust the backlight level:

- 1. While the Dakota is on, press and quickly release  $\bigcirc$ .
- Touch for to adjust the brightness levels.

### To lock or unlock the screen:

- 1. Press and quickly release  $\circlearrowleft$ .
- Touch Lock Screen (or Unlock Screen).

# To acquire GPS satellite signals:

- Go outdoors to an open area, away from tall buildings and trees.
- Turn on the Dakota. Acquiring satellite signals can take a few minutes.

The bars on the Main page indicate satellite strength. When the bars are green, the Dakota has acquired satellite signals.

### To use the map:

- Touch Map. Your current location is indicated by a location marker .
- 2. Touch a or to zoom.
- 3. Touch and drag the screen to pan the map.

## To view the compass:

1. Touch Compass.

The bearing pointer points to your destination, regardless of the direction you are moving. If the bearing pointer points toward the top of the compass, you are traveling directly toward your destination. If it points any other direction, turn toward that direction until the arrow is pointing toward the top of the compass.

Calibrate the compass after moving long distances, experiencing temperature changes, or changing the batteries.

# To calibrate the electronic compass:

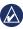

**NOTE:** The electronic compass is unavailable with the Dakota 10.

- Calibrate the electronic compass outdoors. Do not stand near objects that influence magnetic fields, such as cars, buildings, or overhead power lines.
- Touch Setup > Heading > Press To Begin Compass Calibration.
- Touch Start and follow the on-screen directions.

# To review information about a point on the map:

- Touch the location you want to review.
- 2. Touch the information button at the top of the screen.

## To mark your current location as a waypoint:

- 1. Touch Mark Waypoint.
- 2. Touch Save.

# To edit a waypoint when you save your current location as a waypoint:

- 1. Touch Mark Waypoint.
- 2. Touch Save and Edit.
- Touch an attribute you want to change (such as the name or symbol).
- Touch letters, numbers, or symbols to make the changes.

- 5. Touch . Change other attributes, if necessary.
- 6. Touch to discard the changes.

### To edit a waypoint:

- 1. Touch Waypoint Manager.
- 2. Touch the waypoint.
- 3. Touch the attribute.
- 4. Touch letters, numbers, or symbols to make the changes.
- Touch (except when changing a symbol). Change other attributes, if necessary.
- 6. Touch to discard the changes.

### To delete a waypoint:

- 1. Touch Waypoint Manager.
- 2. Touch the waypoint you want to delete.
- 3. Touch **Delete Waypoint**.

### To use the trip computer:

The Trip Computer displays your current speed, average speed, maximum speed, trip odometer, and other helpful statistics.

Touch a field to change what is shown in that field.

## To view the trip computer:

From the Main menu, touch **Trip Computer**.

### To reset trip data:

Touch Setup > Reset > Reset Trip Data > Yes.

## To navigate to a point using Where To?:

Using the Where To? page, you can navigate to your saved waypoints, enter coordinates, find points of interest, and more.

- 1. Touch Where To?.
- 2. Touch a category.
- 3. Touch the item to which you want to navigate.
- Touch Go. A colored line indicates your course.
- 5. Touch **S** > Compass.
- 6. Use the compass to navigate to your destination.

# To navigate to a point on the map:

- 1. Touch Map.
- 2. Touch the point on the map.

- 3. Touch the information button at the top of the screen.
- 4. Touch Go > X > Compass.
- 5. Use the compass to navigate to your destination.

To stop navigating, touch Where To? > Stop Navigation.

## To create and navigate a new route:

- Touch Route Planner >

  Create Route> > <Select
   First Point> to select a
   starting point.
- 2. Touch a category.
- Touch the first item on the route.
- Touch Use > <Select Next Point>.
- 5. Repeat until the route is complete.

- 6. Touch **to save the route.**
- Touch > Where To? > Routes to navigate the route.

### To record your tracks:

- Touch Setup > Tracks > Track Log.
- 2. Touch Do Not Record; Record, Do Not Show; or Record, Show On Map.

If you select **Record**, **Show On Map**, a line on the Map page indicates your track.

To clear your current track: Touch Setup > Reset > Clear Current Track > Yes.

Visit www.garmin.com for additional documentation and information.

For the latest free software updates (excluding map data) throughout the life of your Garmin products, visit the Garmin Web site at www.garmin.com.

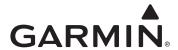

© 2009 Garmin Ltd. or its subsidiaries

Garmin International, Inc. 1200 East 151st Street, Olathe, Kansas 66062, USA

Garmin (Europe) Ltd. Liberty House, Hounsdown Business Park, Southampton, Hampshire, SO40 9LR UK

Garmin Corporation No. 68, Jangshu 2nd Road, Shijr, Taipei County, Taiwan

www.garmin.com